### << Photoshop CS6 >>

, tushu007.com

- << Photoshop CS6 >>
- 13 ISBN 9787115308160
- 10 ISBN 7115308160

出版时间:2013-4

PDF

#### http://www.tushu007.com

# << Photoshop CS6 >>

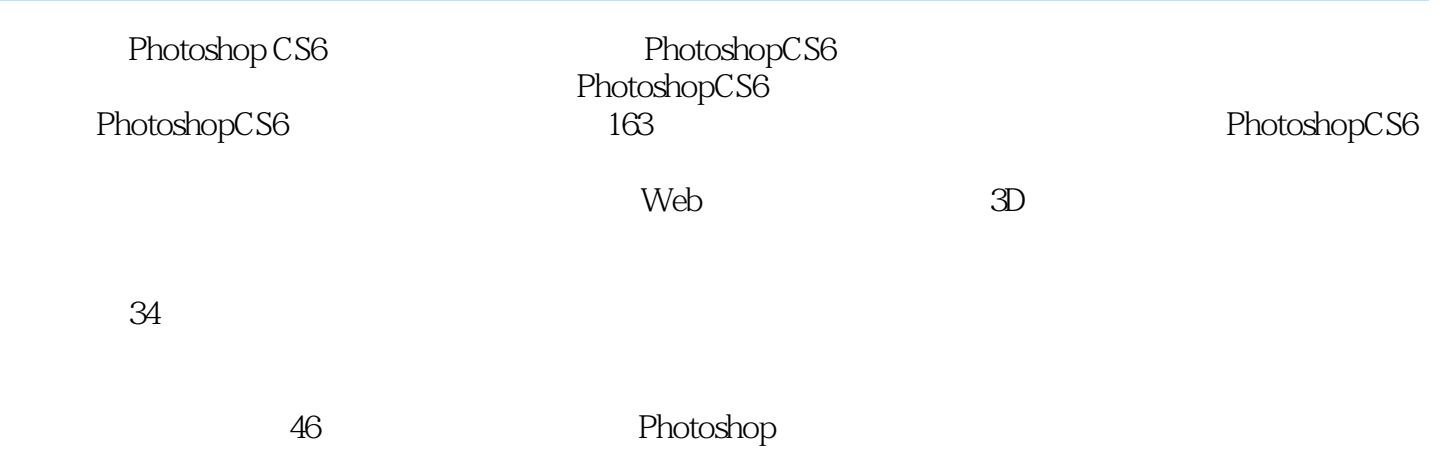

 $,$  tushu007.com

whotoshop CS6 hotoshop CS6

 $<<$  Photoshop CS6  $>>$ 

1 PhotoshopCS6 15 1.1 Photoshop 16 1.2 Photoshop 17 1.2.1 17 1.2.2 17 1.2.3 17 1.2.4 18 1.2.5 18 1.2.6 18 1.2.7 18 1.2.8 19 1.3 PhotoshopCS6 19 1.3.1 PhotoshopCS6 19  $201.32$  PhotoshopCS621 1.4  $21$  2 PhotoshopCS6  $22$ 2.1 PhotoshopCS6 23 2.1.1 23 2.1.2 23 2.1.3 24 24 21.1.5 25 2.1.6 25 2.1.7 26 2.2 27 2.2.1 27 2.2.2 28 2.2.2.3 29 2.2.4 29 2.2.2.5 20 2.2.2.6  $30227$   $31229$   $312210$  $3222113D$   $3223$   $323$   $331$   $3431.1$   $34$  $31.2$  34  $34.2$   $353.21$   $353.22$  $3533$   $36331$   $37$   $3-1$   $38$  $5$  39 332 39 3-2 40  $40333$   $41$   $41$   $3-3$  $41\,334$   $43$   $3-4$  Web 44 335 RGB 46 336 CMYK 46 33.7 Lab 46 3.3.8 47 3.4 47 3.4 47  $3418$  4834216 4834332 4835 48351 48352 48  $353$  49  $49$   $4936$   $49$   $4$  $5041$   $51$   $4-1$   $5342$   $54421$   $54$ 4.2.2 Bridge 55 4.2.3 55 4.2.4  $55425$  56426 5643 57 4  $-2$  57 Illustrator Photoshop 58 4.4 59  $441$   $59442$   $5945$   $59451$   $60452$  $60453$  61 45.4 61 4.6 6346.1 6346.2 63 4.6.3 关闭并转到Bridge 63 4.6.4 退出 64 4.7 复制文件 64 4.8 用AdobeBridge管理文件 64 4.8.1 AdobeBridge 64 4.8.2 AdobeBridge 65 4.8.3 66 4.8.7 66 4.8.4 Bridge Photoshop 67 4.8.5 167 4.8.6 168 4.8.7 Bridge  $6949$   $69410$   $69$  5  $7051$  71  $51.1$   $71\,51.2$   $72\,51.3$   $72$   $5-1$  $72\,5\,1.4$   $74\,5\,1.5$   $74$   $5-2$  $74\,5\,1.6$   $75$   $76\,5\,2$   $77\,5\,2\,1$  $77$   $78$   $5-3$   $785.22$  $80523$   $83524$   $84525$   $85$   $5-4$  $8553$   $86531$   $87$   $5-5$   $87$   $5-6$  $88$  88 88 89 80  $90532$  90 5.3.3 91 5.3.4 91 5.3.5  $91 \t 5-7$   $91\,5.36$   $93\,5.37$   $93\,5.38$  $94\,54$  94 6 956.1 966.1.1 96  $9661.2$   $9761.3$   $9761.4$   $9761.5$   $9861.6$  $98 \t 6-1 \t 98 \t 6-2 \t 99 \t 6-3$  $10062$   $101621$   $101621$   $101622$   $101623$   $10363$   $103631$   $103$   $103$   $103$  $10363$   $103631$   $103$   $103$  $6-4$  104 6.3.2 105 6.4 106 7  $107\,7.1$   $108\,7.1.1$   $108\,7.1.2$   $108\,7.1.3$  $1087.2$   $1087.21$   $108$   $7-1$  $1097.22$  110  $1117.23$  1127.3  $1077.1$ <br>  $1087.2$ <br>  $1087.22$ <br>  $110$ <br>  $1087.22$ <br>  $110$ <br>  $1117.23$ <br>  $1147.41$ <br>  $1147.41$ <br>  $1147.41$ <br>  $1147.41$ <br>  $1147.41$ <br>  $1147.41$ <br>  $1147.41$ <br>  $1147.41$ 

 $,$  tushu007.com

## << Photoshop CS6 >>

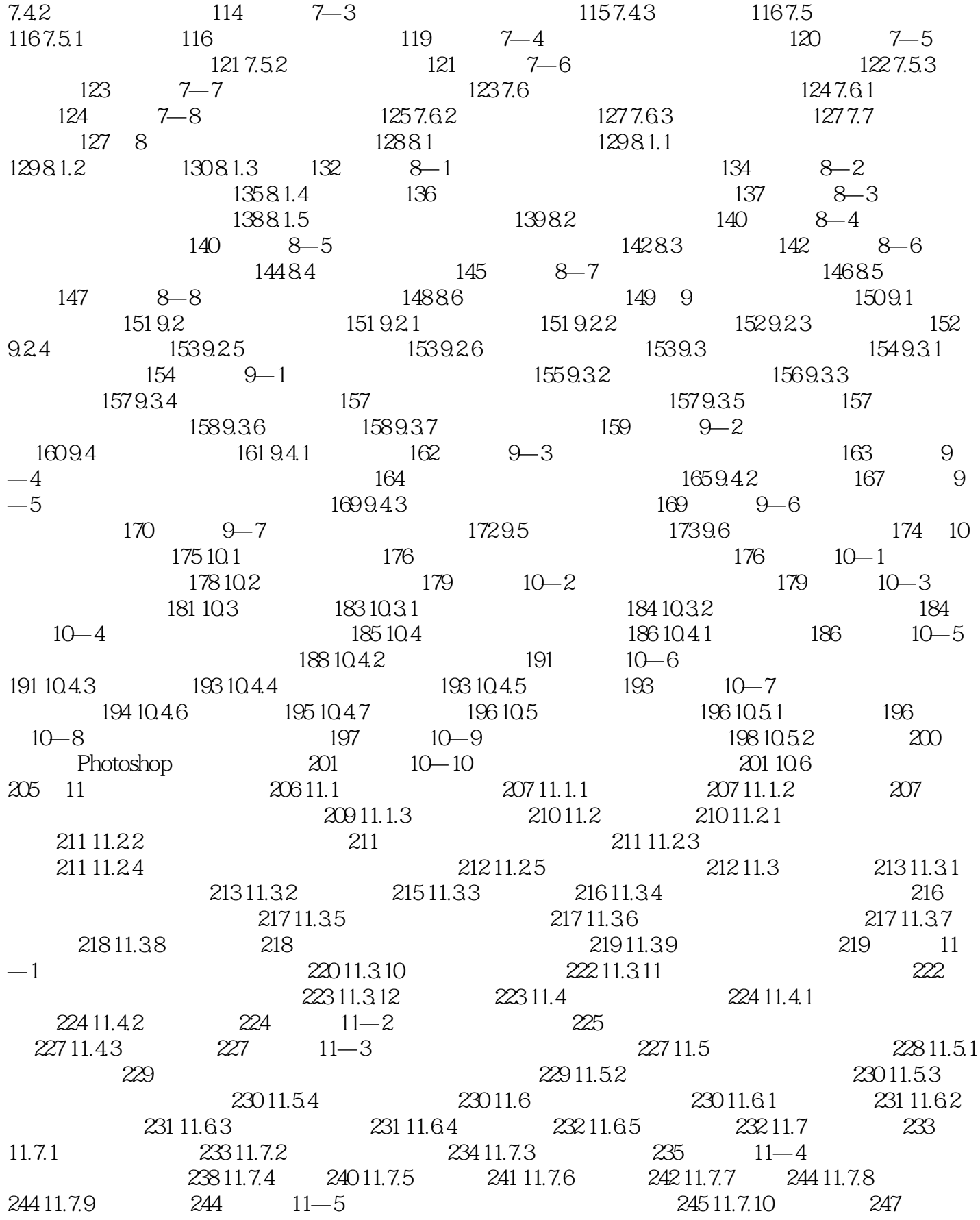

### $<<$  Photoshop CS6  $>>$

 $11-6$  248 11.7.11 250 11-7  $25011.7.12$   $252$   $11-8$   $25311.8$   $254$  $11.81$   $254\,11.82$   $254\,11.83$   $254$  $255\,11.84$   $256\,11.9$   $257\,11.91$  $25711.92$   $25811.10$   $25811.101$   $25811.102$   $25911.103$  $260\,11.104$   $260\,11.11$   $260\,11.11.1$   $261\,11.11.2$  $26211.11.3$   $26211.11.4$   $26311.11.5$   $26311.12$  $263$   $12$   $264$   $12.1$   $265$   $12.1.2$   $265$   $12.1.2$  $265 \t 12-1$   $269$  $270$   $271$   $12-2$   $271$  $12-3$  274 12.2 275 12.2.1  $276\,12.2$   $276\,12.2.3$   $279$   $12-4$   $280\,12.3$ 281 12.3.1 281 12.3.2 282 12.3.3 282 12.4 283  $12.41$   $283\,12.42$   $284\,12.43$   $284\,12.44$   $285$  $12-5$  286 12.4.5 287 12.5 287  $12.51$   $287\,12.52$   $288$   $12\,–6$   $288\,12.53$  $2901254$   $2901255$   $2901256$   $290$   $12-7$  $291\,12\,5\,7$   $292\,12\,-8$  $292\,126$  293 13  $294\,131$   $295\,132$  $2951321$   $296$   $297$   $13-1$   $297$  $13.22$  299  $\frac{299}{1322}$   $299$   $\frac{13}{2}\frac{20}{2}$  $3001323$   $3021324$   $302133$   $303$  "  $\frac{303}{13-3}$  304 13.4  $\frac{3061341}{13}$  $307$   $309$   $13-4$   $3091342$  $311 \t 13-5 \t 3121343 \t 315 \t 13-6 \t 316$ 13.4.4 318 13.4.5 318 13.46 319 13.4.7 320 13.4.8 321 13.4.9  $321\,13.5$   $322\,13.5.1$   $322$   $323\,13-7$  $323$   $3251352$   $325$   $13-8$  $\frac{3261353}{328}$   $\frac{328}{13-9}$   $\frac{3291354}{3291354}$  $331\,136$   $332\,13.61$   $332$   $333$   $13-10$ 】:用渐变工具制作水晶按钮 335 13.6.2 油漆桶工具 341 【练习13—11】:用油漆桶工具填充图案 342 13.7 343 14 344 14.1 345 14.1.1 345 15  $14.1.2$  347  $14-1$  347 14.1.3 348  $14.1.4$  349  $14-2$  350 14.1.5  $352 \t 14-3 \t 352141.6 \t 354 \t 14-4$  $355\,14\,1.7$   $356$   $14-5$  $356141.8$   $358$   $14-6$   $358141.9$   $359$  $14-7$  359 14.1.10 361 14.2  $361\,14.21$   $362$   $14-8$   $363\,14.22$  $365 \t 14-9$   $366$  $3681423$   $369$   $14-10$   $369143$  $371\,14.31$   $372$   $14\,-11$   $372\,14.32$ 373 14.3.3 373 14.3.4 374 14.3.5 374 14.12 行通道抠图 374 14.3.6 海绵工具 377 14.4 知识总结与回顾 378 第15章 文字 379 15.1 Photoshop中的文字概  $38015.2$   $38015.21$   $380$  $384\,15.22$   $387\,15.3$   $388\,15.31$   $388$   $15-2$ 388 15.3.2 390 15—3 390 15.3.3 391 15—4

### $<<$  Photoshop CS6  $>>$

391 15.3.4 393 15-5 394 15.4 395 15.4.1  $395 \t 15-6 \t 3961542 \t 3971543 \t 3981544$  $39915.45$   $39915.46$   $399$  $399\,15.5$   $400\,15.5.1$   $400\,15.5.2$   $400$   $15-7$  $4001553$   $403$   $15-8$   $403156$  $407 15.61$   $408$  OpenType  $410$   $15-9$  $4101562$   $412157$   $414$   $16$   $415161$   $416$ 16.1.1 416 16.1.2 416 162 417 162.1 418 16-1  $418 \t 16-2 \t 419 \t 16-3$  $4201622$   $422$   $4221623$   $423$  $16.24$   $423\,16.25$   $423\,16.3$   $424\,16.31$   $424\,16.32$  $4251633$   $4251634$   $4251635$   $4261636$  $426 16.37$   $427 16.38$   $429$   $16-4$  $431\,164$   $435\,164\,1$   $436\,164\,2$   $436\,165$  $436\,1651$   $436\,1652$   $438\,1653$   $438\,1654$   $438$ 438 16.5.5 440 16.5.6 440 16.6 440 16.6 440 16.6 1 440 16.6.2 441 16—5 Lomo 442 16.6.3 445 16—6 ADOBE 445 16.6.4 450 16.6.5 451 16.66 452 16.7 452 17 453 17.1  $454\,17.1.1$   $454\,17.1.2$   $454\,17.1.3$   $455\,17.1.4$   $456\,17.1.5$  $457 17.1.6$   $459 17.2$   $459 17.21$ 459 17.2.2 460 17—1 461 17.2.3 461 17.2.3 461  $17-2$  463 17.2.4  $465$  17.-3 466 17.2.5 468 17.2.6 469 17—4 471  $17.27$   $473$   $17-5$   $473\,17.28$   $475\,17.3$  $47517.31$   $476$   $17-6$   $47817.32$   $480$  $481 \t 17 - 7 \t 48317.33 \t 486 \t 17 - 8$  $488\,17.34$   $490$   $17-9$ 492 17.3.5 493 17.4  $\overline{494}$  17.4.1  $\overline{496}$  17.4.2  $\overline{496}$  $17-10$  497 17.4.3 499  $17-11$  $501\,17.4\,4$   $503\,17.5$   $505\,17.5\,1$   $505$   $17-12$  $506\,17.52$   $507$   $17-13$   $508\,17.53$   $509\,17.54$ 510 17.5.5 511 17.5.6 HDR 511 17 - 14 HDR 512 17.6 知识总结与回顾 513 第18章 Lab调色与CameraRaw调色 514 18.1 Lab调色技术 515 18.1.1 Lab图像  $515181.2$ Lab  $515$   $18-1$  Lab  $516182$ CameraRaw 519 18.2.1 520 18.2.2 CameraRaw7.0 520 18.2.3 521 18.2.4 522 18.2.5 Photoshop Raw 523 18.2.6 CameraRaw  $524\,18.27$  Raw  $524$   $18-2$  Raw  $524$   $18-3$ Raw 525 18.3 526 19 527 19.1 528 19.2  $52819.3$   $53019.31$   $53019.32$   $53119.41$  $531$   $5321942$   $5331943$   $533$  $19-1$  534 19.5 536 19.5.1 536 19.5.2  $536\,19.53$  537 19.5.4 537 19.5.5 537 19.5.5 537  $19.56$  537  $19.57$  538  $19-2$  $53819.6$   $53919.61$   $539$ 540 19.6.2 540 540 541 19-3 542 19—4 543 19.6.3 544 19—5

### $<<$  Photoshop CS6  $>>$

 $544\,19.64$  545 19.6.5  $546\,19.66$   $547\,19.7$   $548\,20$   $549\,20.1$  $550201.1$   $550$   $551201.2$  Alpha $551201.3$   $552$  $20.2$   $552.20.3$   $553.20.31$   $553.20.3.3$  $5532034$   $5542035$  Alpha $5542036$   $554$   $20-1$  $555 \t 20-2$   $556\,20.37$  $5572038$   $558$   $20-3$   $5582039$   $559204$  $5602041$   $560$   $560$  $562\,20.43$   $563\,20.44$   $563$   $20-4$ 动物 564 20.5 知识总结与回顾 567 第21章 Photoshop中的滤镜 568 21.1 认识滤镜与滤镜库 569 21.1.1 Photoshop 569 21.1.2 570 21.1.3 571 21—1  $572\,21.1.4$   $574$   $21-2$   $574\,21.1.5$ 575 21.2 575 21 - 3 576 21.3 578 21.31  $579$  21—4  $580\,21.32$   $584$   $21-5$  $585\,21.33$   $586\,21.34$   $588$   $21-6$   $590$  $21.35$   $593\,21.36$   $594$   $21-7$   $596\,21.4$   $597$  $21.41$   $598\,21.42$   $598\,21.43$   $599\,21.44$   $600\,21.45$  $60021.46$   $60121.47$   $60221.48$   $60221.49$   $60321.5$   $604$  $21.51$   $60521.52$   $60521.53$   $60621.54$   $60621.55$   $60621.56$  $60721.57$   $60721.58$   $60821.6$   $60821.61$   $609$   $21-8$  $61021.62$   $612$   $21-9$  $61221.63$   $61321.64$   $614$   $21-10$   $61521.65$  $616 \t 21 - 11 \t 61721.66 \t 61821.67$  $618$   $21 - 12$  618 21.6.8 620 21.6.9 620  $21-13$  621 21.6.10 623 21.6.11 624 21.6.12 624 21.6.13 624 21.6.14 625 21.7 626 21.7.1 626 21.7.2 627 21.7.3  $628$   $21-14$   $628\,21.7.4$   $629\,21.7.5$   $630\,21.7.6$ 630 21.7.7 631 21.7.8 632 21.7.9 632 21.7.10 633 21.7.11 634 21.7.12 光 634 21.8 锐化滤镜组 635 21.8.1 USM锐化 635 21.8.2 进一步锐化 636 21.8.3 锐化 636 21.8.4 锐化边缘 636 21.8.5 637 21.9 638 21.9.1 NTSC 638 21.9.2 638 21.10 639 21.10 1 640 21.10.2 640 21.10.3 641 21.10.4 641 21.10.5 642 21.10.6 642 21.10.7 643 21.10.8 643 21.10.9 644 21.10.10 644 21.10.11 644 21.10.12 图章 645 21.10.13 网状 646 21.10.14 影印 646 21.11 纹理滤镜组 647 21.11.1 龟裂缝 647 21.11.2 颗 647 21.11.3 649 21.11.4 649 21.11.5 649 21.11.6 650 21.12 651 21.12.1 651 21.12.2 651 21.12.3 652 21.12.4 652 21.12.5 653 21.12.6 653 21.12.7 653 21.13 654 21.13.1 655 21.13.2 655 21.13.3 658 21.13.4 659 21.13.5 660 21.14 660 21.14.1 661 21.14.2 661 21.14.3 662 21.14.4 662 21.14.5 663 21.14.6 663 21.14.7 664 21.14.8 664 21.14.9 665 21.14.10 666 21.14.11 666 21.14.12 667 21.14.13 667 21.14.14 667 21.14.15 668 21.15 668 21.15.1 669 21.15.2 670 21.15.3 670 21.15.4 671 21.15.5 671 21.16 672 21.16.1 672 21.16.2 672 21.163 673 21.16.4 673 21.16.5 674 21.17 Digimarc 674 21.17.1 675 21.17.2 675 21.18 675 22  $676\,22.1$   $677\,22.1.1$   $677\,22.1.2$   $-$ —ColorEfexPro3.0 677 【练习22—1】:用ColorEfexPro3.0滤镜快速打造Lomo照片 678 22.1.3 位图特效滤 镜——EyeCandy4000Demo 679 技术专题 其他外挂滤镜 679 22.2 了解增效工具 680 22.2.1 联系表 680 22.2.2.Web 680 22—2 Web 681 22.3 682 23 Web

### $,$  tushu007.com

## << Photoshop CS6 >>

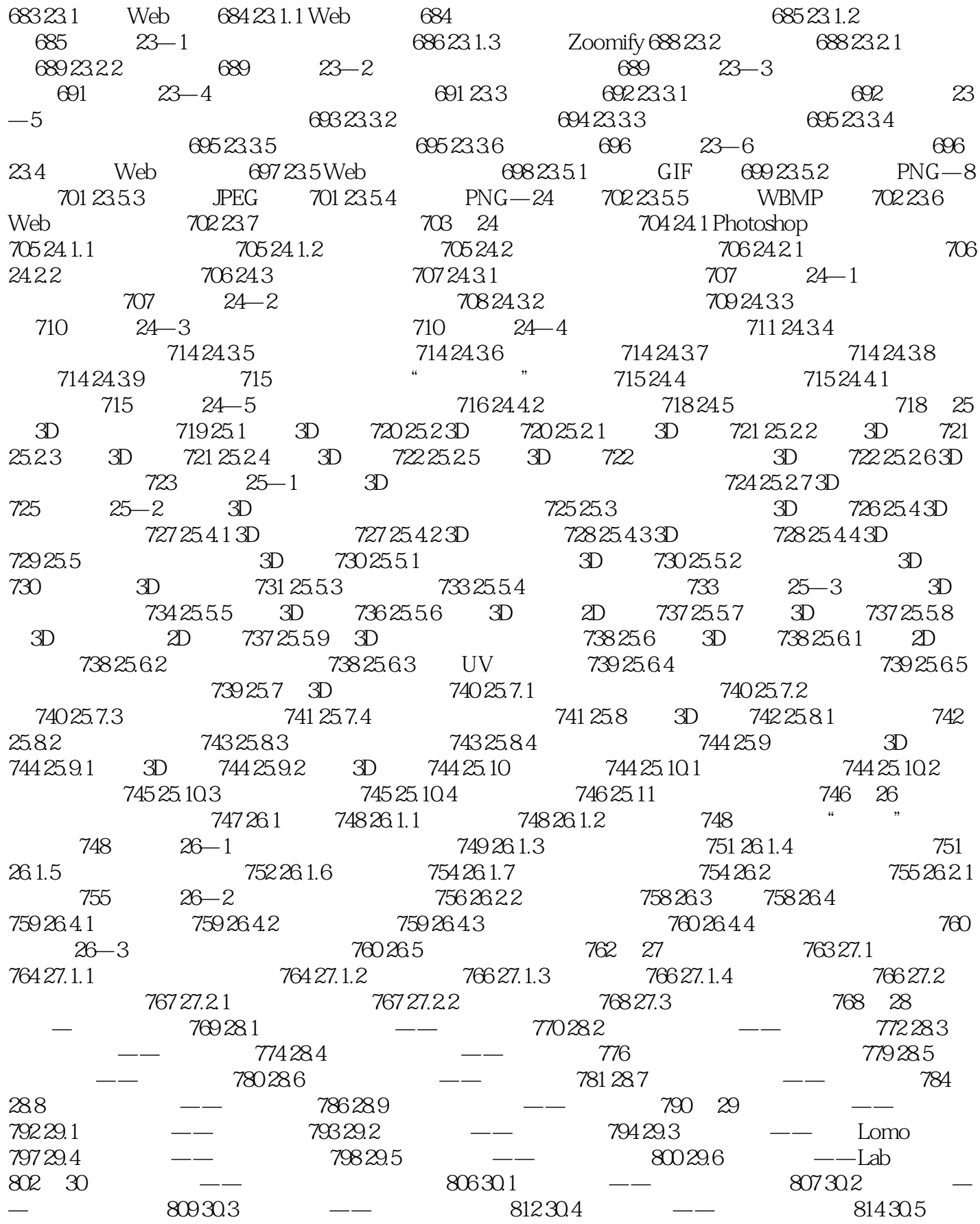

 $,$  tushu007.com

## << Photoshop CS6 >>

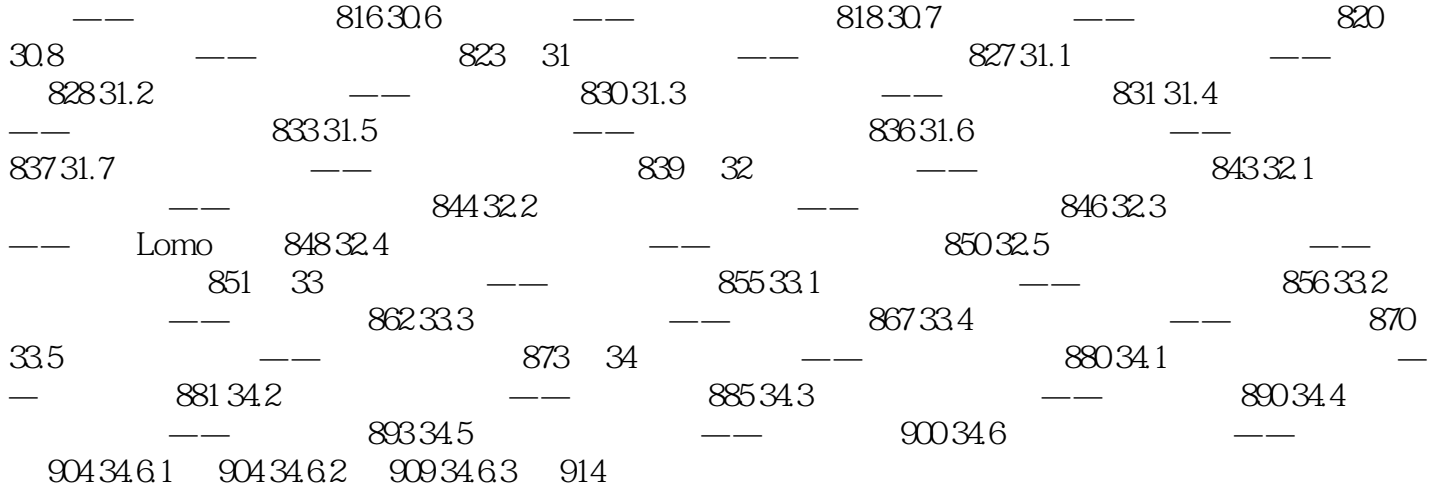

### << Photoshop CS6 >>

I

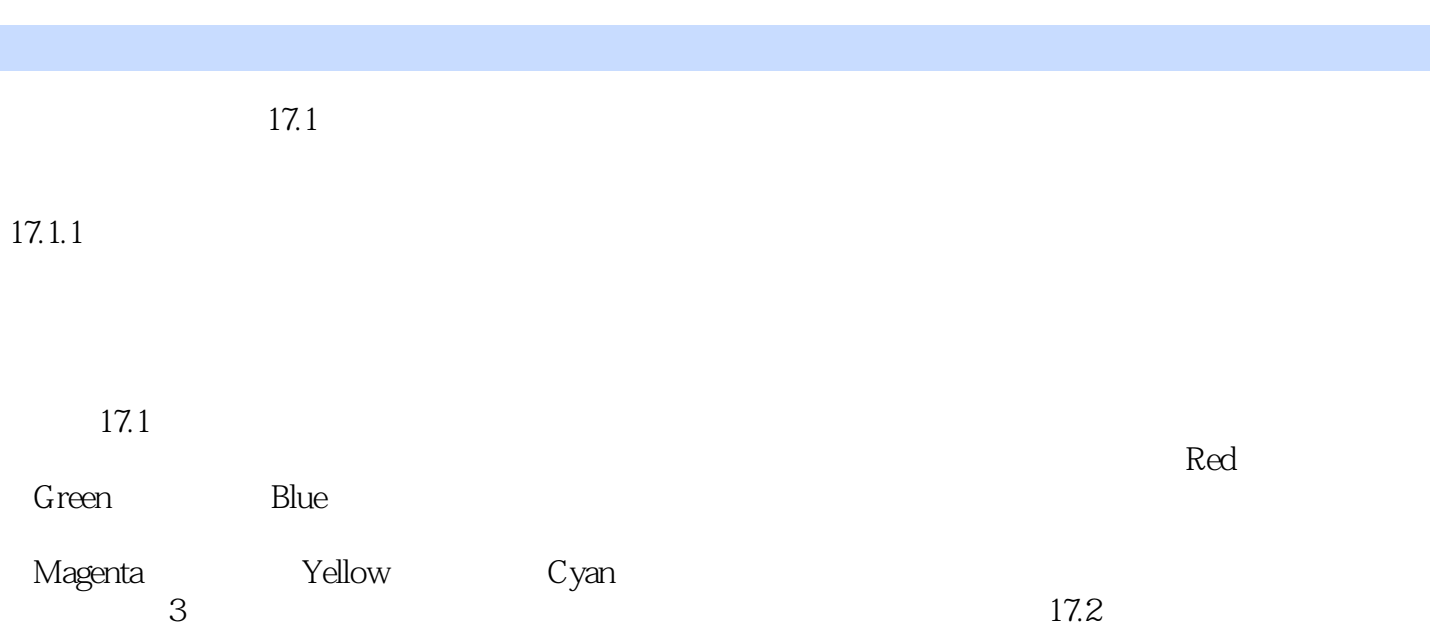

, tushu007.com

 $3$ 的3要素。  $3$ 

 $3 \t17.2$ 

 $5<sub>0</sub>$ 

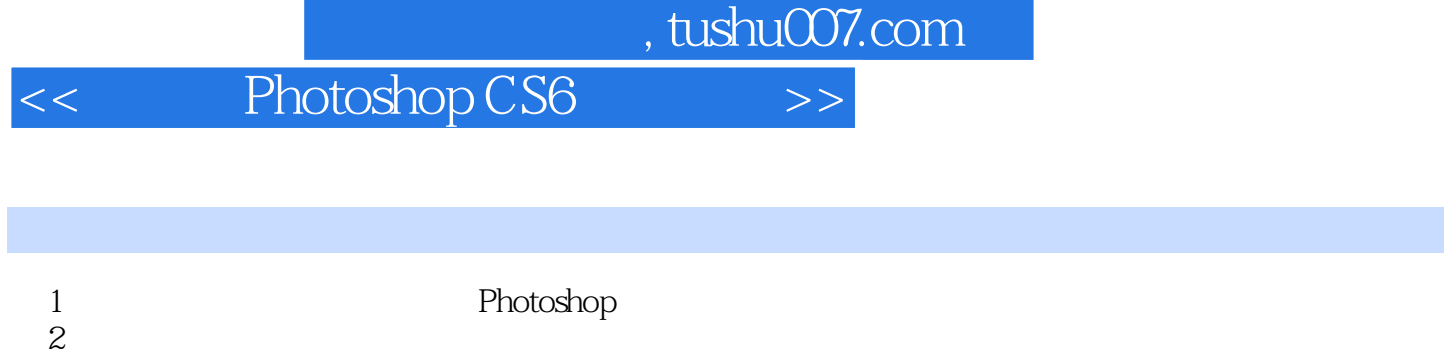

 $3$  $4$ 

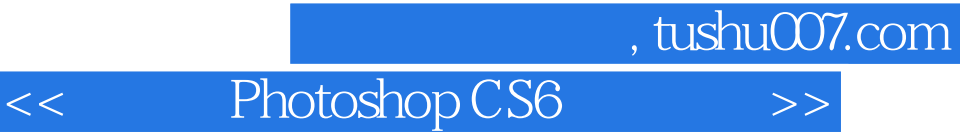

本站所提供下载的PDF图书仅提供预览和简介,请支持正版图书。

更多资源请访问:http://www.tushu007.com